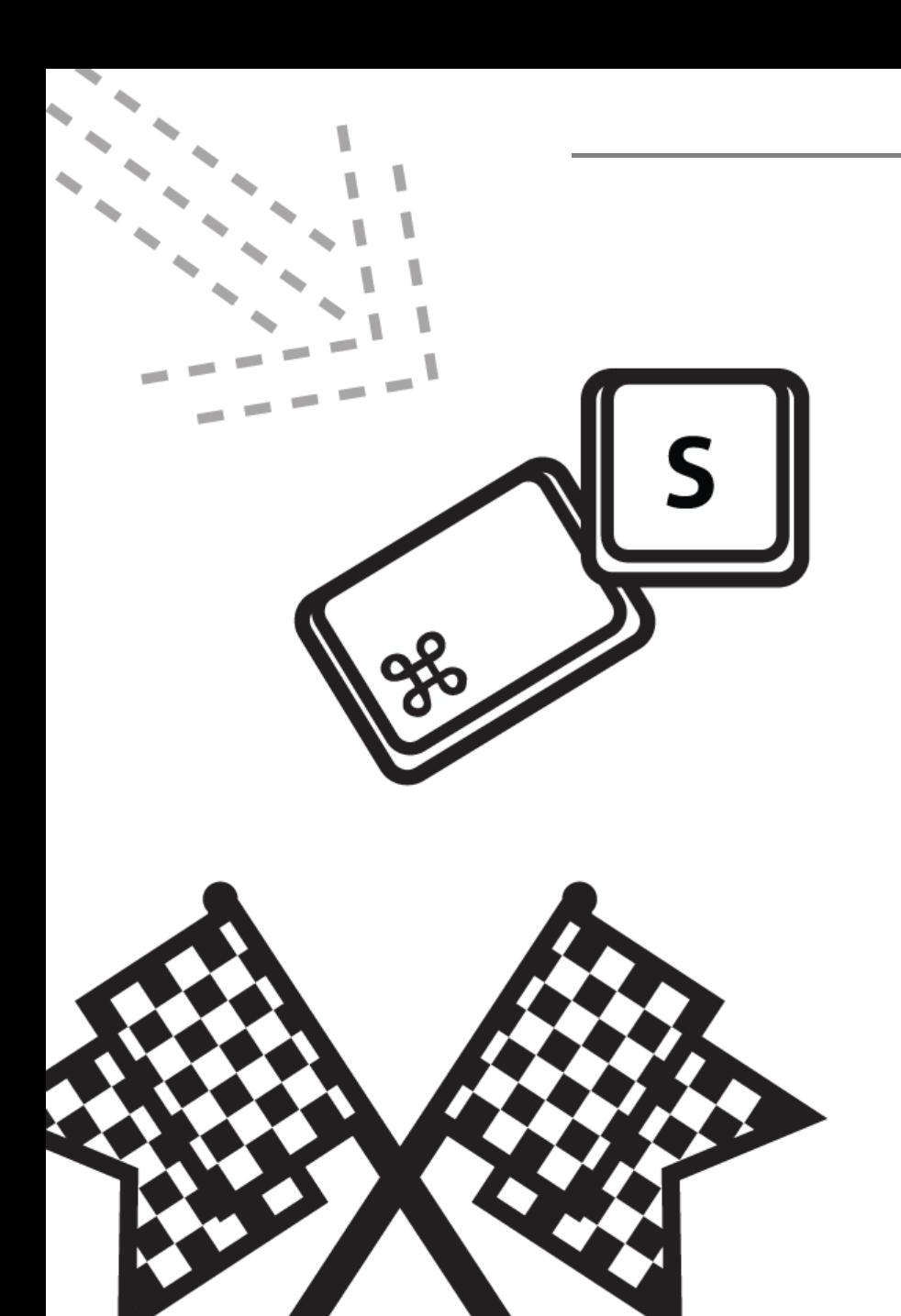

# 가톨릭관동대학교 마이페이지 매뉴얼 - 교원

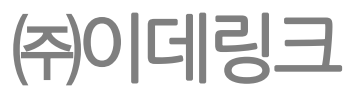

## 1. 로그인

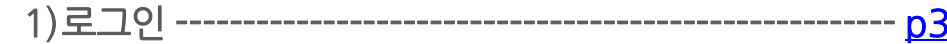

#### 1) 로그인

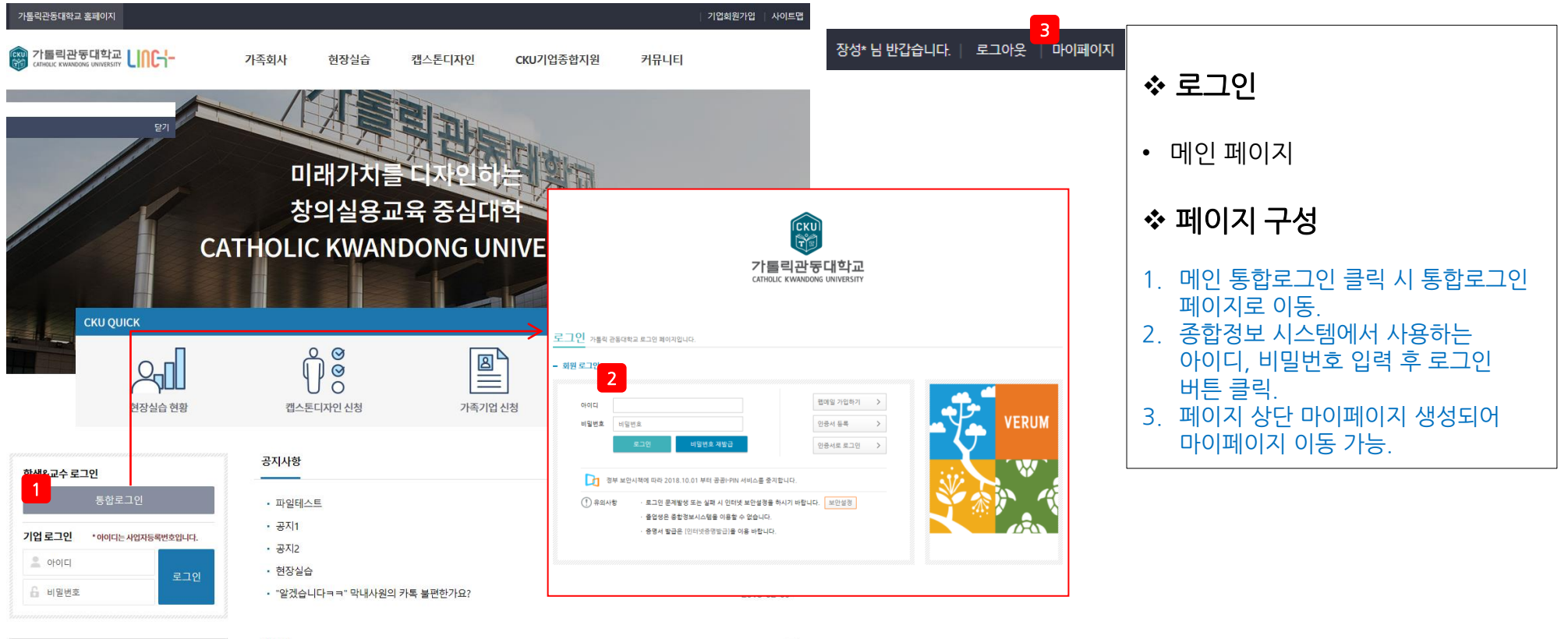

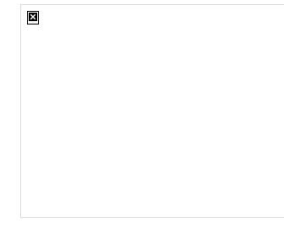

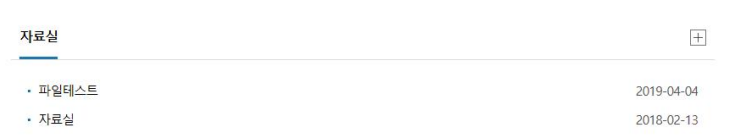

개인정보처리방침 CCTV운영관리방침 이메일무단수집거부 정품소프트웨어사용안내 청탁금지법안내

<span id="page-2-0"></span>25601) 강릉시 범일로 579번길 24 (내곡동) | TEL: (033) 649-7114 | FAX: (033) 649-7689 COPYRIGHT (C) CATHOLIC KWANDONG UNIVERSITY. ALL RIGHTS RESEVED.

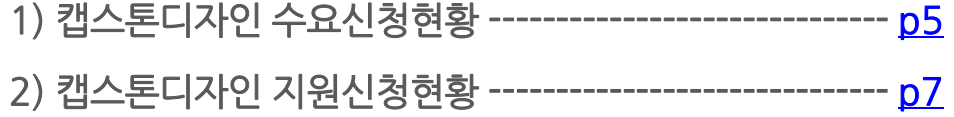

## 1) 캡스톤디자인 수요신청현황

1<sup>3</sup> Total 6 ea

<span id="page-4-0"></span>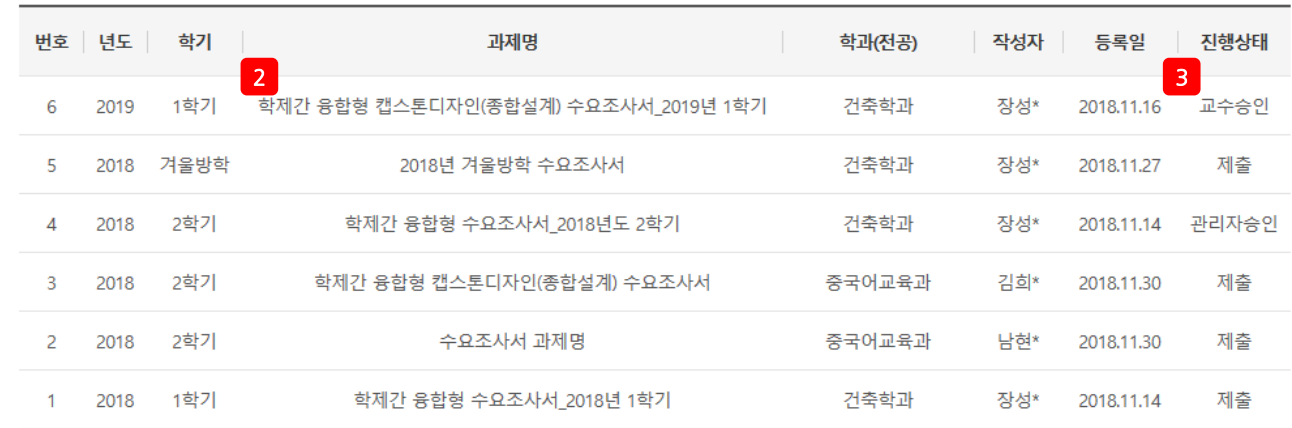

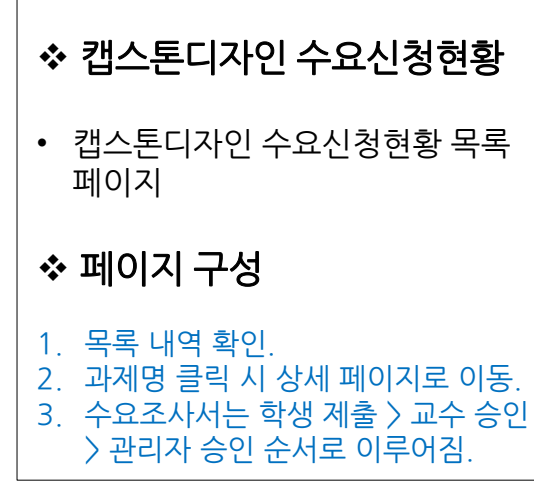

### 1) 캡스톤디자인 수요신청현황

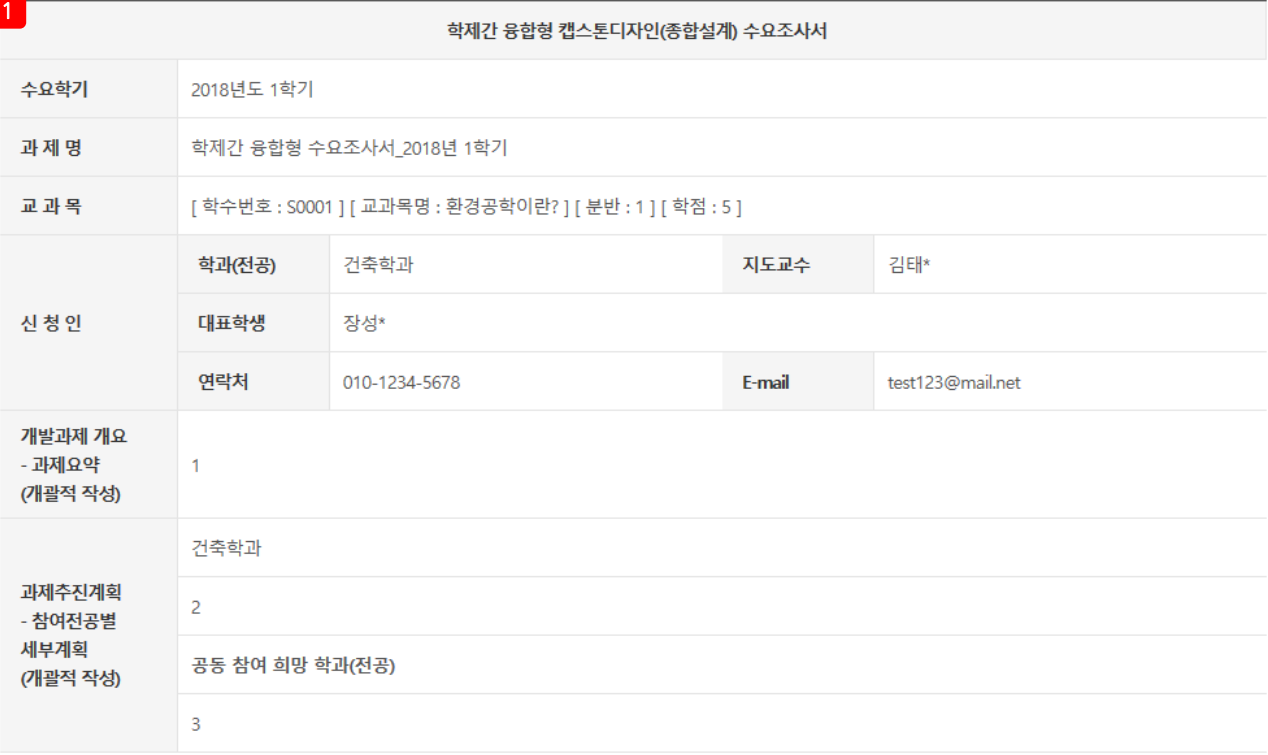

 캡스톤디자인 수요신청현황 • 캡스톤디자인 수요신청현황 상세 페이지 페이지 구성 1. 수요조사서 내용 상세 확인. 2. 서명 클릭 시 자동 서명. 3. 승인 클릭 시 해당 조사서 교수 승인 상태로 변경. 4. 반려 클릭 시 해당 조사서 교수 반려 상태로 변경하고 반려 사유 입력. 입력 내용 학생, 관리자 확인. 5. 목록 클릭 시 목록 페이지로 이동.

가톨릭관동대학교 LINC+사업단에서 수행하는 캡스톤디자인(Capstone Design) 주제(과제) 수요조사서를 제출합니다.

2018년 11월 14일

신청인 : 건축학과 장성\* (②*정\* /* 지도교수 : 김태\* (인<mark>. <sup>2.</sup> 서명.</mark>

가톨릭관동대학교 사회맞춤형 산학협력선도대학 육성사업단장 귀하

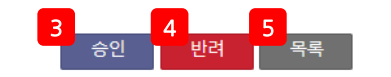

#### 2) 캡스톤디자인 지원신청현황

<span id="page-6-0"></span>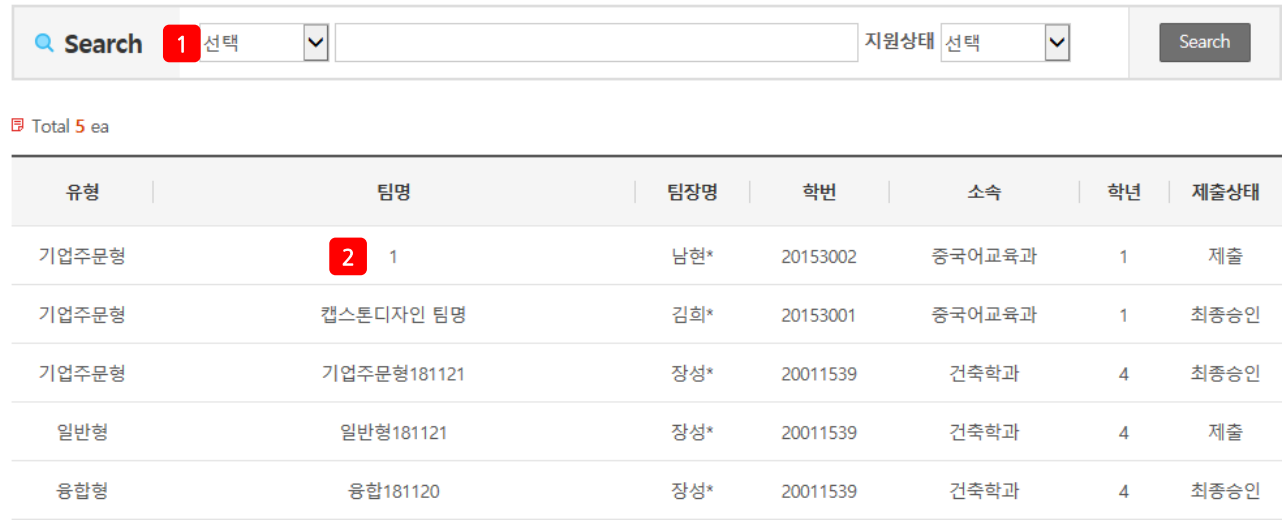

#### 캡스톤디자인 지원신청현황

• 캡스톤디자인 지원신청현황 목록 페이지

#### 페이지 구성

- 1. 검색조건 설정 후 검색.
- 2. 팀명 클릭 시 상세 페이지로 이동.

## 2) 캡스톤디자인 지원신청현황

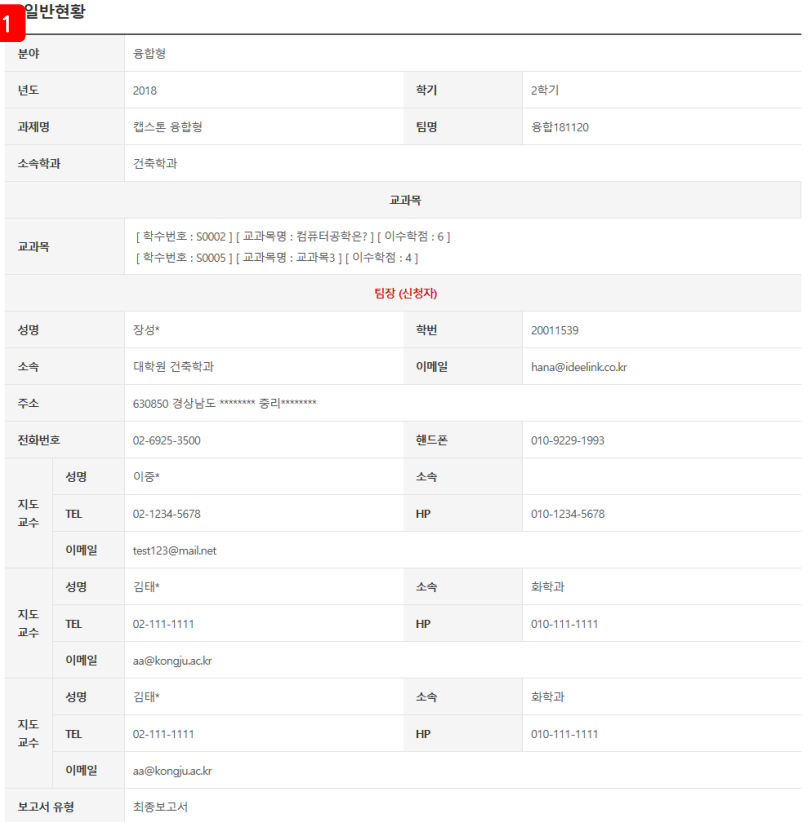

#### ⊙ 캡스톤디자인 팀원명부

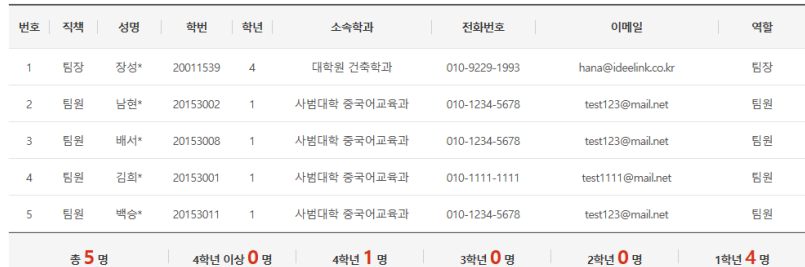

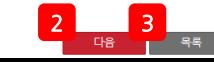

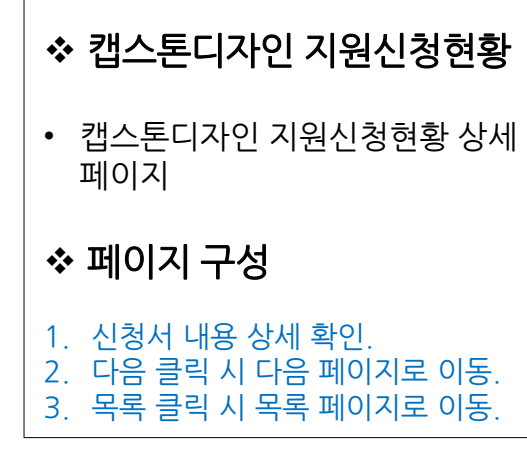

#### 2) 캡스톤디자인 지원신청현황

▲ 캔스토디자이 수해 계회

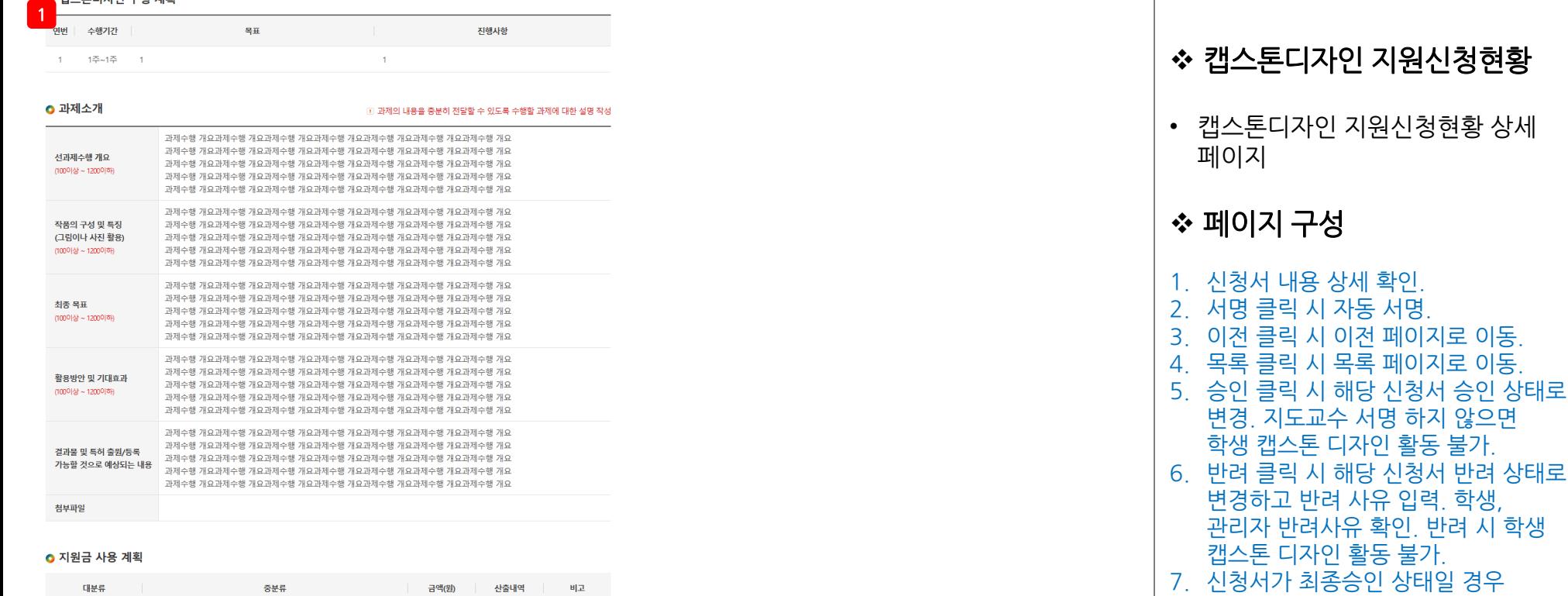

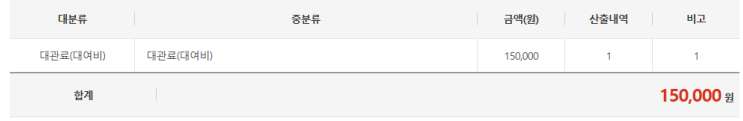

참여기업 확인서

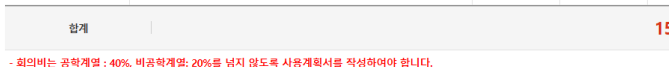

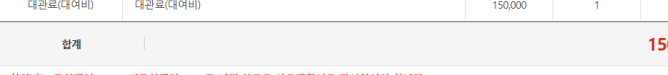

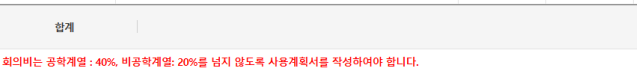

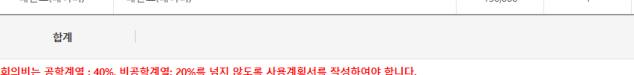

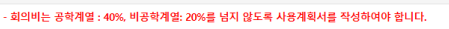

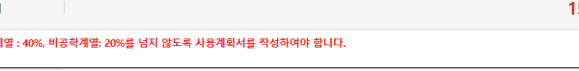

LINC+사업단의 Capstone Design 실습비지뭔금을 재료비 및 시작품제작 용도로 사용할 것을 서약하며, Capstone Design 실 습비 집행관리지침을 준수하고,실습비로 인정받은 내역 이외의 금액에 대해서 전액 환수하는 것에 동의합니다. 상기와 같이 캡스톤디자인 참가신청서를 제출합니다. 2020, 04, 03

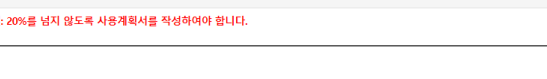

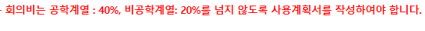

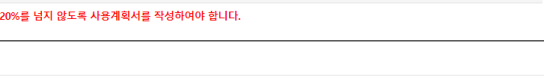

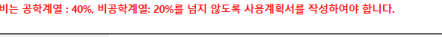

페이지 하단 버튼 변경. 이전 클릭 시 이전 페이지로 이동. 인쇄 클릭 시 팝업 생성 후 인쇄. 목록 클릭 시 목록

페이지로 이동.

Page.9

#### 팀장 : 이충\* (20 / 충\* / 지도교수 서명 : 김태\* (23 日 \*

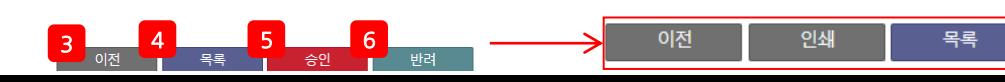